# (様式2)

# 令和4年度 イチオシ!の ICT 活用方法

教育委員会 茂原市教育委員会

1.小学校の学習における活用方法(学校名:新治小学校)

# ▷デジタル通学路安全マップ

#### ――活用にあたって

以前まで紙の掲示物で作成した安全マップを、 「タブレットPCを活用して作成できないか」と考 え、漠然としたイメージをICT支援員に伝えるこ とからスタートさせる。

#### ――活用の実際

- ①現地調査し、危険箇所等の動画や写真をタブレッ トPCで撮影する。
- ②スライドの地図上に動画を挿入する。クリックす ると大きく再生される。(共同編集)
- ③地図上の番号にリンクを貼り付ける。クリックす ると写真とコメントが表示される。(共同編集)
- ④掲示物用に地図を拡大印刷し、QRコードを貼り 付けて動画が視聴できるようにする。

## ――良かった点

視覚的に動きのある安全マップを作成すること ができた。掲示物にQRコードを貼ったことで、他 学年の児童も動画を見ることができた。協働制作中 に児童が互いにコミュニケーションを図ることで、 学習を効率的に進めることができるようになった。

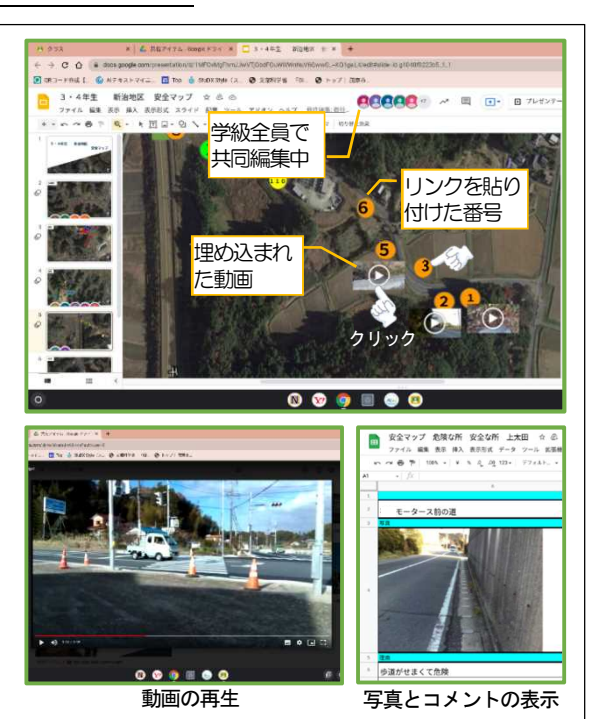

# 2. 中学校の学習における活用方法 (学校名:本納中学校)

## ▷別室登校生徒への授業配信

#### ――授業配信のきっかけ

別室登校している生徒から「教室には行けないが、授業を受け たい。」と、申し入れがあったことが配信開始のきっかけとなる。

## ――授業配信の実際

Web会議システムを利用して、教室で行っている5教科(国 社数英理)の授業を教室の後方から撮影し、校内の別室で生徒 が視聴している。タブレットPCの内蔵カメラだと少し黒板の 文字が見えづらいため、ビデオカメラをタブレットPCに接続 している。

#### ――良かった点

ライブ配信は、学級の日課表 に沿って行っている。配信がな い時間は、生徒は自分で課題に 取り組んだり、作品づくりをし たりしている。それにより、以前 より学校に滞在する時間が増え てきた。これまで欠席が多かっ た生徒が「午前中は学校で、午後 は自宅で参加します。」と自分で 計画を立てながら視聴時間を増 やし、学習を継続している。

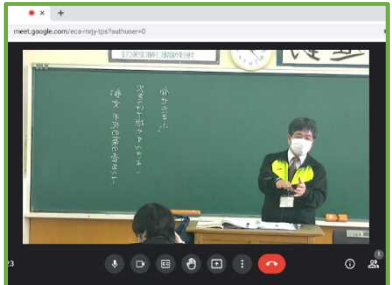

実際の画面 (授業の前後半でカメラを調整)

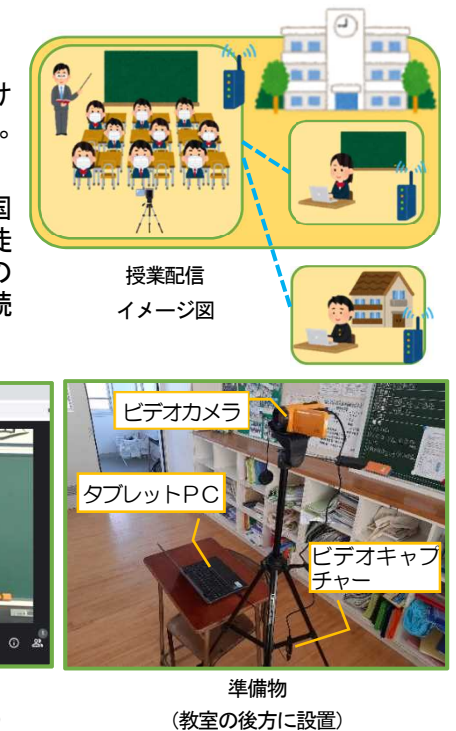